# Consumption Display Quick Start Guide

#### Intro

**Congratulations!** 

You have received a set of equipment to help you simply and easily control the Elster gas meter readings remotely via the Internet. In the future, this equipment may also be used to remotely control other devices and gadgets at your property, e.g. water meters, sensors detecting smoke, gas, flood, movement etc.

The advantage of our LoRaWAN-based solution is its long-distance range, which considerably exceeds the network range of other wireless technologies. Also, we would like to highlight the long-term autonomous operation of the sensors. You won't need to replace the batteries for up to 3—5 years.

The equipment is already pre-configured. All you need to do is connect it to the Internet and enter the initial readings of the Elster gas meter on Your dashboard. On the dashboard, you can control your gas meter readings and receive gas consumption reports for any period.

### Unpacking

In the parcel received you will find the LoRaWAN Gateway (hereinafter referred to as the gateway), together with a special radio module for its installation on the Elster gas meter.

The gateway is equipped with a power supply, power cable, patch cord, and antenna. First, screw the antenna to the gateway (using the screw connector on the rear) and mount it vertically. Never turn on the gateway without an antenna—this can damage it!

You will find the link to this instruction on the radio module package. Inside the package is a label with logins and passwords. Please pay attention to the letter case for the logins and passwords (ie. whether they are upper or lower case) as they are case sensitive.

Keep the label in a safe place and do not share it with strangers.

#### Connecting and setting up the equipment

#### Configuring the gateway

Plug in the power supply to the network 220V, and then connect the power supply and the gateway with a power cable.

There are two options for connecting the gateway to the Internet. Use only one of the two options:

#### Option 1. Cable connection to your home Wi-Fi router.

This is the fastest, easiest, safest, and most reliable connection option. If possible, always use this connection option.

Using the patch cord, connect the WAN jack (with the globe logo) of the gateway and a free LAN jack on your home router. In 2—3 minutes, all four indicators on the front panel of the gateway should light up. The gateway is successfully connected.

Option 2. Wi-Fi connection to your home router.

This option is recommended only if you cannot use Option 1 (see above).

Before you start the setup, remember the line SSID AP-xxxxx on the label on the bottom panel of the gateway, where xxxxx is a unique combination of numbers and letters for your gateway.

Open the Wi-Fi settings of your smartphone and search for Wi-Fi network AP-xxxxx. Connect to this network using the password indicated on the label in the line "LoRaWAN Gateway Wi-Fi passw" (see Unpacking section).

Then, open a browser on your smartphone and enter 192.168.55.1 in the search field.

You will see a window prompting you to enter your username and password.

| Authoriz               | ation R | equi | red   |
|------------------------|---------|------|-------|
| Please enter your user |         | •    |       |
| Username<br>Password   | admin   |      |       |
|                        |         |      | RESET |

Enter admin in the username field.

The password is indicated on the label, line "LoRaWAN Gateway web-console passw" (see Unpacking section).

This will open the settings menu for your gateway.

| AP-64FC58                                     |                                                                                                    |   |
|-----------------------------------------------|----------------------------------------------------------------------------------------------------|---|
| Status<br>System                              | WAN Status Ethernet WAN Wireless Extender                                                                        |   |
| Packet Forward<br>Network                     | Wireless Extender                                                                                                |   |
| WAN<br>Wireless<br>LAN<br>DHCP<br>Diagnostics | Click "Scan" to get Access Point List Extender mode: disable ~ SSID: Security: WPA2-PSK-TKIP ~ KEY: select one ~ | J |
| Logout                                        | SCAN SOLOCIONE                                                                                                   | L |

- 1. Enable Extender mode (choose Enable in the drop-down menu).
- 2. Tap Scan and wait until the scanning is over.
- 3. Tap Select One in the menu. The list of Wi-Fi networks will appear.
- 4. Find the network broadcast by your home router in the list of Wi-Fi networks.
- 5. In the Security field, select the encryption type used by your home router.
- 6. Enter your home Wi-Fi network password into the Key field and tap Save.

The gateway will reboot and in 2—4 minutes the indicator with the globe logo on the front panel will light up. The gateway is successfully set up.

#### Installing the radio module

Please turn off the gas supply before installing the radio module.

Install the radio module to the Elster gas meter as shown in the diagram below. Fasten the radio module firmly.

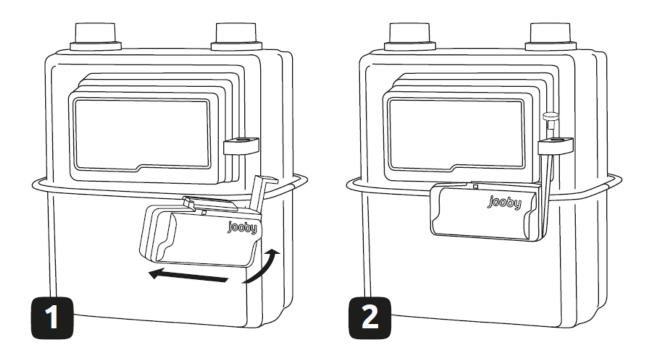

Make sure that the LED indicator on the radio module flashes once at the moment of installation. In addition, you should also see six short flashes within 1 minute. This means that a radio exchange took place between the radio module and the gateway.

After installation, turn on the gas supply.

### Setting up Your dashboard

Open the page <u>https://rdc-dashboard-demo.jooby.eu/login</u> on your personal computer or gadget.

Enter the login indicated on the label in the line "Your dashboard login."

Enter the password indicated on the label in the line "Your dashboard passw" (see Unpacking section).

Your dashboard page will open.

#### Setting the initial readings of the gas meter

- 1. Go to the Endpoints page.
- 2. Tap the Meter's serial number.

| Image: Account of Address serial number       Date, time       Date, time       Period         Image: Reports       >       Q. Search       Q. Search       Integration of the second of the second of the s | =    |                        | Endpoints |            |           |   |            |                       |
|----------------------------------------------------------------------------------------------------|------|------------------------|-----------|------------|-----------|---|------------|-----------------------|
| Action log   Reports   Manufacturers & models   Image: Locations     Event logs     Action log     Account       Account       Account       Account       Account       Account       Account       Account       Account       Account       Account       Account       Account       Address   Manufacturers & models     N/A     Gas_Elster   000001   0m²   9/26/2022, 9:14:50 AM        Account       Address   Meter's serial number   Date, time   Date, time   Date, time   Date, time   Date, time   N/A   Gas_Elster   D00001   Om²   9/26/2022, 9:14:50 AM                                                                                                    | lıla | Dashboard              | Endpoint  | s          |           |   |            | EXPORT                |
| Image: Action log     Account ÷     Address     serial number     Date, time     Date, time     Period       Image: Reports     >     Q. Search     Q. Search     Q. Search     10/11/22 v     currer       Image: Manufacturers & models     N/A     Gas_Elster     000001     0 m³     9/26/2022, 9:14:50 AM     -       Image: Locations     Event logs     Event logs     Event logs     Image: Location log     Image: Location log     Image: Location log                                                                                                    | 9    | Endpoints              |           |            |           |   |            |                       |
| Manufacturers & models       N/A       Gas_Elster       000001       0 m³       9/26/2022, 9:14:50 AM       -         Locations       Event logs       Event logs <t< th=""><th>\$</th><th>Action log</th><th>Account 👙</th><th>Address</th><th></th><th></th><th></th><th>Consumption<br/>Period</th></t<>                                                                                                    | \$   | Action log             | Account 👙 | Address    |           |   |            | Consumption<br>Period |
| Locations<br>Event logs                                                                                                    | 123  | Reports >              | Q, Search | Q Searc    | Q, Search |   | 10/11/22 ~ | current week          |
| Event logs                                                                                                    | G    | Manufacturers & models | N/A       | Gas_Elster | 000001    |   | -          | -                     |
|                                                                                                    |      | Locations              |           |            |           | · |            |                       |
|                                                                                                    |      | Event logs             |           |            |           |   |            |                       |
| 28 Users >                                                                                                    | පී   | Users >                |           |            |           |   |            |                       |

- 3. On the detailed information page, pay attention to the installation date. You will need this later.
- 4. Select the Readings tab.

| =                                                        | Точки учета > Мой дом > 811103402414                                        |                                                                  |                           | в               |
|----------------------------------------------------------|-----------------------------------------------------------------------------|------------------------------------------------------------------|---------------------------|-----------------|
| <mark>    </mark> Дашборд                                | Серийный номер счетчика:                                                    | 811103402414                                                     | /                         | Активен         |
| <ul> <li>Точки учета</li> <li>Журнал действий</li> </ul> | Адрес: <u>Мой дом</u>                                                       |                                                                  |                           |                 |
| Стчеты >                                                 | ОСНОВНАЯ ИНФОРМАЦИЯ                                                         | показания                                                        | ЖУРНАЛ СОБЫТИЙ УСТРОЙСТВА | журнал действий |
| Счетчики > Покации                                       | Информация о счетчике                                                       | Информация о радио                                               |                           |                 |
| 🔛 Журнал событий 🗸                                       | Серийный номер: 811103402414<br>Тип ресурса: Газ                            | Устройство: RM for Elster 213<br>DevEUI: 001a798811004a2e        |                           |                 |
|                                                          | Производитель: Elster<br>Модель: G1.6                                       | DevCode: <b>2137.00018990.201</b><br>Дата и время инсталляции: ( |                           |                 |
| <u>А</u> Пользователи >                                  | Метод считывания: Импульсный<br>Импульсный коэффициент: 0.01 м <sup>а</sup> | Показания на момент инста<br>Статус устройства: Активен          |                           |                 |
|                                                          | Комментарий                                                                 |                                                                  |                           |                 |
|                                                          |                                                                             |                                                                  |                           |                 |
|                                                          |                                                                             |                                                                  |                           |                 |
|                                                          |                                                                             |                                                                  |                           |                 |
| Версия: 1.17.0                                           |                                                                             |                                                                  |                           |                 |

5. In the period selection filter, please select the date that corresponds to the date of installation of the radio module.

|                         | Точки учета > Кухня > 811103402414                                                                                                    | В                                  |
|-------------------------|----------------------------------------------------------------------------------------------------|------------------------------------|
|                         | Серийный номер счетчика: 811103402414                                                                                                    | Активен                            |
| 🔄 Точки учета           |                                                                                                    |                                    |
| 🔹 Журнал действий       | Адрес: Кухна                                                                                                    |                                    |
| (123) Отчеты            | ОСНОВНАЯ ИНФОРМАЦИЯ ПОКАЗАНИЯ ЖУРНАЛ СОБЫТИЙ УСТРОЙСТВА                                                                                                    | ЖУРНАЛ ДЕЙСТВИЙ                    |
| 🕘 Счетчики >            |                                                                                                    |                                    |
| Локации                 | Период Тип данных                                                                                                    | экспорт                            |
|                         | Быстрый выбор:                                                                                                    |                                    |
| <u>8</u> Пользователи → | аддянный<br>период          Сентябрь, 2022         >           В кера         7         1         2         3         4           Текущий день         7         0         9         10         11           12         3         1         2         3         4           5         6         7         0         9         10         11           12         3         14         15         16         17         18           12         20         21         22         23         24         25           26         27         28         20         1         2           0         12         22         23         1         2           12         2         2         23         2         2           26         27         28         20         3         1         2           12         2         2         3         1         2         2         3         4           12         2         2         3         1         2         2         3         4           13         14         15         16 <th>0.07.и.<br/>итотовое<br/>потревление</th> | 0.07.и.<br>итотовое<br>потревление |
| Версия: 1.17.0          | Дата и время 💠 Тип показаний Последние показания, м <sup>а</sup> Потребление, м <sup>а</sup>                                                                                                    | Действие                           |

6. In the readings table, tap the Edit icon to make the first entry.

|                                                                    | Точки учета > Мой дом > 811103402414                                                         | в                                           |
|--------------------------------------------------------------------|----------------------------------------------------------------------------------------------|---------------------------------------------|
| Ц <u>II</u> Дашборд                                                | Адрес: <u>Мой дом</u>                                                                        |                                             |
| 📓 Журнал действий                                                  | ОСНОВНАЯ ИНФОРМАЦИЯ ПОКАЗАНИЯ ЖУРНАЛ СОБЫТИЙ УСТРОЙСТВА Ж                                    | КУРНАЛ ДЕЙСТВИЙ                             |
| <ul> <li>Пав Отчеты</li> <li>Отчетики</li> <li>Счетчики</li> </ul> | Период Тип данных<br>сулог (24 часа) Свесс                                                   | экспорт                                     |
| Покации                                                            | 1.9                                                                                          |                                             |
|                                                                    | 0,6                                                                                          |                                             |
|                                                                    | 0.4<br><sup>1</sup> / <sub>2</sub> 0.2                                                       |                                             |
| <u>8</u> Пользователи >                                            | 0<br>4.2<br>4.4<br>4.5<br>4.6<br>4.6<br>4.6<br>4.6<br>4.6<br>4.6<br>4.6<br>4.6               | О м <sup>4</sup><br>Итоговоє<br>потребление |
|                                                                    | Дата, премя                                                                                  |                                             |
|                                                                    | • Потребление, м* N/A                                                                        |                                             |
|                                                                    | Дата и время 💠 Тип показаний Последние показания, м <sup>а</sup> Потребление, м <sup>а</sup> | Действие                                    |
| Версия: 1.17.0                                                     | 08.09.2022, 13:42:23 Текущие 0 0                                                             | C                                           |

7. In the new window, enter the initial meter readings (the readings that were on the meter display at the time the radio module was installed). Tap Save.

| Точки учета > Мой дом > 8111034024                                       | 2414                                                                                                    |                                                            |                  |                             |                        | в        |
|--------------------------------------------------------------------------|----------------------------------------------------------------------------------------------------|------------------------------------------------------------|------------------|-----------------------------|------------------------|----------|
| Адрес: <u>Мой дом</u>                                                    |                                                                                                    |                                                            |                  |                             |                        |          |
| сутки (24 часа)                                                          | показани<br>ланных<br>Редактировать ин                                                                                                    |                                                            | П СОБЫТИЙ УСТРОЙ | CTBA                        | ЖУРНАЛ ДЕЙ             | экспорт  |
| 0.8 0.8 0.4 0.4 0.4 0.4 0.4 0.4 0.4 0.4 0.4 0.4                          | Внимание! После редактирования<br>последующих полученных показа<br>вамять некоторое время!<br>Показания до редактирования: 0<br>Показания, м <sup>3</sup><br>48.364 | ний, этот процесс может<br>122, 13:42:23<br>м <sup>3</sup> |                  |                             | Ом"<br>итого<br>потрен |          |
| <ul> <li>Потребление, м<sup>ъ</sup>. N/А</li> <li>Дата и время</li></ul> | показаний                                                                                                    | Последние показания, м <sup>3</sup>                        |                  | Потребление, м <sup>3</sup> |                        | Действие |
| 08.09.2022, 13:42:23 Текуш                                               |                                                                                                    | 0                                                          |                  | 0                           |                        | Ľ        |

8. The system will display a message stating that the recalculation of readings has started.

| Точки учета » Мой дом » 811103402414                                                         | во                                         |
|----------------------------------------------------------------------------------------------|--------------------------------------------|
| Серийный номер счетчика: 811103402414                                                        | Активен                                    |
|                                                                                              |                                            |
| Адрес: <u>Мой дом</u>                                                                        |                                            |
| основная информа.                                                                            | ЖУРНАЛ ДЕЙСТВИЙ                            |
|                                                                                              |                                            |
|                                                                                              | экспорт                                    |
| Успешно                                                                                      |                                            |
| вы успешно отредактировали показания.                                                        |                                            |
| 3апущен пересчет последующих полученных<br>показаний,<br>х7 Отчёты также будут пересчитаны.  |                                            |
| а от процесс может занять некоторое время!                                                   |                                            |
| OK OK                                                                                        | Ом <sup>3</sup><br>ИТОГОВОЕ<br>ПОТРЕБЛЕНИЕ |
|                                                                                              |                                            |
| 02                                                                                           |                                            |
| 0 00022,1142                                                                                 |                                            |
| (Jana, speak)                                                                                |                                            |
| • Потребление, м*: N/A Готово Пересчёт показаний счётчика 811103402414 Посмотреть            |                                            |
| Дата и время 😄 Тип показаний Последние показания, м <sup>а</sup> Потребление, м <sup>а</sup> | Действие                                   |
|                                                                                              |                                            |

9. New readings will be applied after the recalculation is completed.

| =                                                                                                    | Точки учета → Мой дом → 81110340                    | 2414          |                                     |                             | Be                              |
|----------------------------------------------------------------------------------------------------|-----------------------------------------------------|---------------|-------------------------------------|-----------------------------|---------------------------------|
|                                                                                                    | ОСНОВНАЯ ИНФОРМАЦ                                   | ИЯ ПОКАЗАНІ   | ия журнал событий устройс           | тва журнал                  | действий                        |
| \$<br>12                                                                                                | Период Тип<br>сутки (24 часа) У Вс                  | данных 🗸      |                                     |                             | экспорт                         |
| 9<br>11<br>11<br>12<br>13<br>14<br>14<br>14<br>14<br>14<br>14<br>14<br>14<br>14<br>14<br>14<br>14<br>14 | 10<br>0.8<br>0.6<br>0.4<br>                         |               | Дата, время                         | 00.09.22, 14.00             | Оль:<br>итоговое<br>потревление |
|                                                                                                    | <ul> <li>Потребление, м<sup>*</sup>: N/А</li> </ul> |               |                                     |                             |                                 |
|                                                                                                    | Дата и время 🗦 🗘                                    | Тип показаний | Последние показания, м <sup>а</sup> | Потребление, м <sup>а</sup> | Действие                        |
|                                                                                                    | 08.09.2022, 13:42:23                                | Текущие       | 48.364                              | N/A                         | Ċ                               |
|                                                                                                    | 08.09.2022, 14:00:00                                | Часовые       | 48.364                              | 0                           | ď                               |

### **Technical support**

If you have any questions or concerns, please contact us by e-mail rdc\_support@jooby.eu